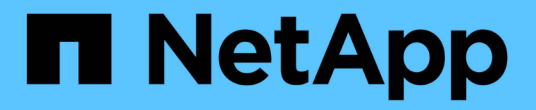

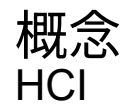

NetApp December 22, 2023

This PDF was generated from https://docs.netapp.com/jajp/hci19/docs/concept\_hci\_product\_overview.html on December 22, 2023. Always check docs.netapp.com for the latest.

# 目次

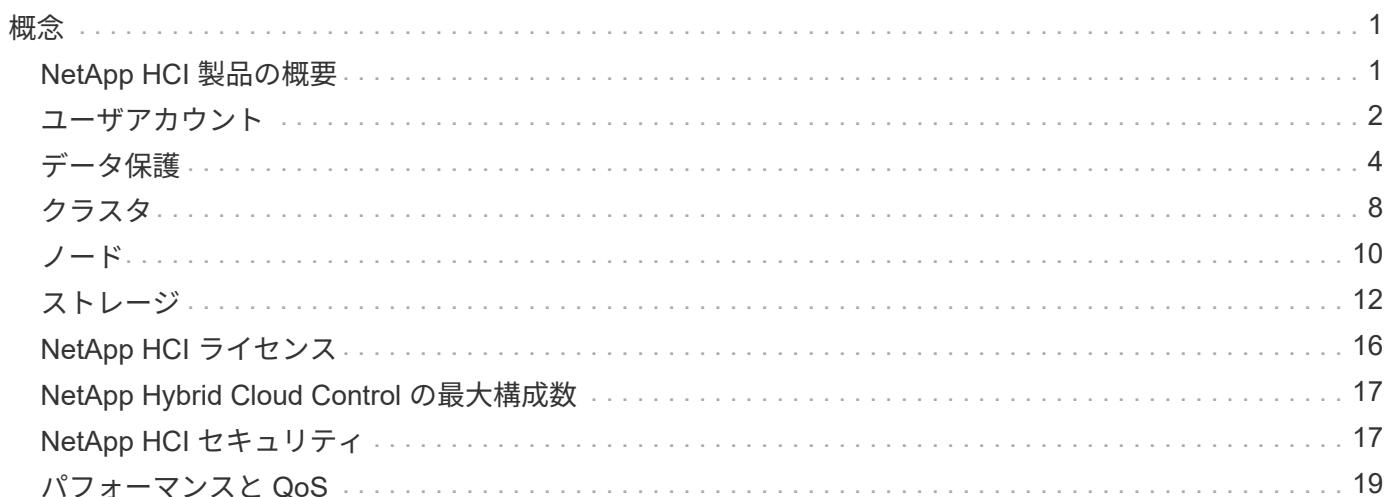

# <span id="page-2-0"></span>概念

# <span id="page-2-1"></span>**NetApp HCI** 製品の概要

NetApp HCI は、ストレージ、コンピューティング、ネットワーク、ハイパーバイザーを 組み合わせたエンタープライズ規模のハイブリッドクラウドインフラ設計であり、パブ リッククラウドとプライベートクラウドにまたがる機能を追加します。

ネットアップの分離型ハイブリッドクラウドインフラは、コンピューティングとストレージを個別に拡張し、 保証されたパフォーマンスでワークロードに適応させることができます。

- ハイブリッドマルチクラウドのニーズに対応
- コンピューティングとストレージを個別に拡張可能
- ハイブリッドマルチクラウド全体にわたってデータサービスのオーケストレーションを簡易化

### **NetApp HCI** のコンポーネント

次に、 NetApp HCI 環境のさまざまなコンポーネントについて、その概要を示します。

- NetApp HCI は、ストレージリソースとコンピューティングリソースの両方を提供します。NetApp HCI の 導入には、 NetApp Deployment Engine \* ウィザードを使用します。導入が完了すると、コンピューティ ングノードが ESXi ホストとして表示され、 VMware vSphere Web Client で管理できるようになります。
- \* 管理サービス \* またはマイクロサービスには、 Active IQ コレクタ、 vCenter Plug-in 向け QoSSIOC 、 mNode サービスが含まれており、サービスバンドルとして頻繁に更新されます。Element 11.3 リリース 以降、 \* 管理サービス \* は管理ノード上でホストされるようになりました。そのため、メジャーリリース を待つことなく、希望するソフトウェアサービスを更新できます。管理ノード \* ( mNode )は、 Element ソフトウェアベースの 1 つ以上のストレージクラスタと同時に実行される仮想マシンです。この サービスは、アップグレード後にシステムサービスを提供するために使用されます。これには、監視とテ レメトリ、クラスタのアセットと設定の管理、システムテストとユーティリティの実行、トラブルシュー ティング用のネットアップサポートアクセスの有効化などが含まれます。

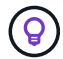

の詳細を確認してください ["](https://kb.netapp.com/Advice_and_Troubleshooting/Data_Storage_Software/Management_services_for_Element_Software_and_NetApp_HCI/Management_Services_Release_Notes)[管理サービスのリリース](https://kb.netapp.com/Advice_and_Troubleshooting/Data_Storage_Software/Management_services_for_Element_Software_and_NetApp_HCI/Management_Services_Release_Notes)["](https://kb.netapp.com/Advice_and_Troubleshooting/Data_Storage_Software/Management_services_for_Element_Software_and_NetApp_HCI/Management_Services_Release_Notes)。

- \* NetApp Hybrid Cloud Control \* を使用すると、 NetApp HCI を管理できます。NetApp SolidFire Active IQ を使用して、管理サービスのアップグレード、システムの拡張、ログの収集、インストール環境の監視を 行うことができます。NetApp Hybrid Cloud Control にログインするには、管理ノードの IP アドレスにア クセスします。
- NetApp Element Plug-in for vCenter Server\*は、vSphereのユーザインターフェイス(UI)に統合され たWebベースのツールです。このプラグインは、拡張性と使いやすさを備えた VMware vSphere 用のイン ターフェイスで、 \* NetApp Element ソフトウェア \* を実行しているストレージ・クラスタの管理と監視 を行うことができます。このプラグインは、 Element UI の代わりに使用できます。プラグインのユーザ インターフェイスを使用して、クラスタの検出と設定、ストレージの管理と監視が可能なほか、クラスタ 容量からストレージを割り当ててデータストアや仮想データストア(仮想ボリュームの場合)を構成でき ます。クラスタはネットワーク上では 1 つのローカルグループとして認識され、仮想 IP アドレスによっ てホストと管理者に示されます。また、クラスタのアクティビティを監視して、さまざまな処理の実行中 に発生したイベントのエラーメッセージやアラートメッセージなど、リアルタイムで通知を受け取ること ができます。

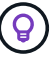

の詳細を確認してください ["vCenter Server](https://docs.netapp.com/us-en/vcp/concept_vcp_product_overview.html) [向け](https://docs.netapp.com/us-en/vcp/concept_vcp_product_overview.html) [NetApp Element](https://docs.netapp.com/us-en/vcp/concept_vcp_product_overview.html) [プラグイン](https://docs.netapp.com/us-en/vcp/concept_vcp_product_overview.html)["](https://docs.netapp.com/us-en/vcp/concept_vcp_product_overview.html)。

• デフォルトでは、 NetApp HCI はパフォーマンスとアラートの統計を \* NetApp SolidFire Active IQ \* サー ビスに送信します。ネットアップサポートは、通常のサポート契約の一環として、このデータを監視し、 パフォーマンスのボトルネックや潜在的なシステムの問題をユーザに警告します。このサービスを利用す るにはネットアップサポートアカウントが必要です。まだアカウントを作成していない場合(既存の SolidFire Active IQ アカウントがある場合も含む)は作成する必要があります。

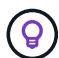

の詳細を確認してください ["NetApp SolidFire Active IQ](https://docs.netapp.com/us-en/solidfire-active-iq/index.html) [の](https://docs.netapp.com/us-en/solidfire-active-iq/index.html)[略](https://docs.netapp.com/us-en/solidfire-active-iq/index.html)["](https://docs.netapp.com/us-en/solidfire-active-iq/index.html)。

# **NetApp HCI** の **URL**

NetApp HCI で使用する一般的な URL を次に示します。

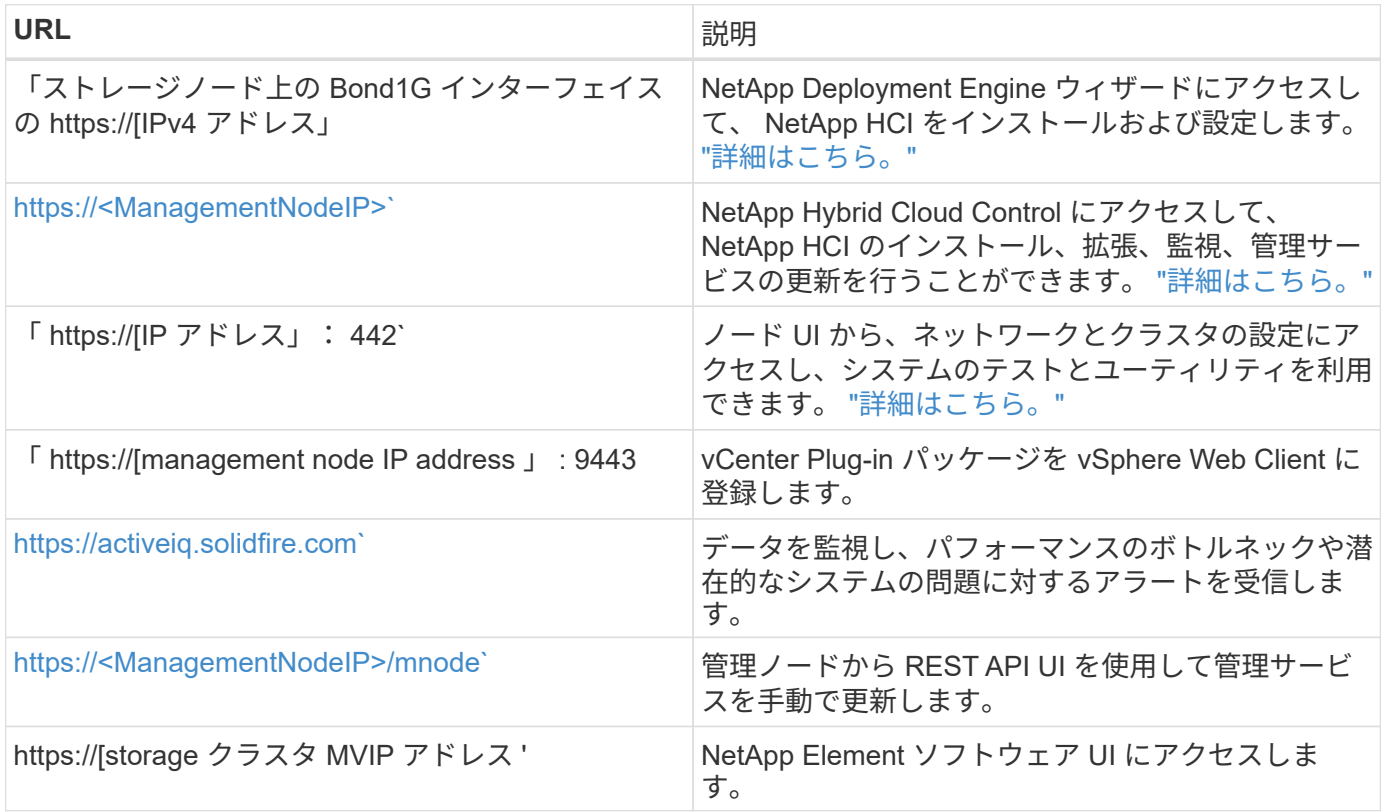

# 詳細については、こちらをご覧ください

- ["vCenter Server](https://docs.netapp.com/us-en/vcp/index.html) [向け](https://docs.netapp.com/us-en/vcp/index.html) [NetApp Element](https://docs.netapp.com/us-en/vcp/index.html) [プラグイン](https://docs.netapp.com/us-en/vcp/index.html)["](https://docs.netapp.com/us-en/vcp/index.html)
- ["NetApp HCI](https://www.netapp.com/us/documentation/hci.aspx) [のリソース](https://www.netapp.com/us/documentation/hci.aspx)[ペ](https://www.netapp.com/us/documentation/hci.aspx)[ージ](https://www.netapp.com/us/documentation/hci.aspx)["](https://www.netapp.com/us/documentation/hci.aspx)

# <span id="page-3-0"></span>ユーザアカウント

システムのストレージリソースにアクセスするには、ユーザーアカウントを設定する必 要があります。

### ユーザアカウント管理

ユーザアカウントは、 NetApp Element ソフトウェアベースのネットワーク上のストレージリソースへのアク セスを制御するために使用します。ボリュームを作成するには、ユーザアカウントが少なくとも 1 つ必要で す。

ボリュームには、作成時にアカウントが割り当てられます。仮想ボリュームを作成した場合、アカウントはス トレージコンテナになります。

その他の考慮事項をいくつか示します。

- アカウントには、そのアカウントに割り当てられているボリュームへのアクセスに必要な CHAP 認証が含 まれています。
- アカウントには最大 2 、 000 個のボリュームを割り当てることができますが、 1 つのボリュームが属す ることのできるアカウントは 1 つだけです。
- ユーザアカウントは、 NetApp Element Management 拡張ポイントで管理できます。

NetApp Hybrid Cloud Control を使用して、次のタイプのアカウントを作成および管理できます。

- ストレージクラスタの管理者ユーザアカウント
- 権限のあるユーザアカウント
- ボリュームアカウント。ボリュームを作成したストレージクラスタのみに固有です。

ストレージクラスタ管理者アカウント

NetApp Element ソフトウェアを実行するストレージクラスタには、次の 2 種類の管理者アカウントがありま す。

- \* プライマリクラスタ管理者アカウント \* :この管理者アカウントは、クラスタ作成時に作成されます。 このアカウントは、クラスタへの最高レベルのアクセス権を持つプライマリの管理アカウントです。この アカウントは、 Linux システムの root ユーザに相当します。この管理者アカウントのパスワードを変更で きます。
- \* クラスタ管理者アカウント \* :クラスタ管理者アカウントには、クラスタ内で特定のタスクを実行する ための限定的な管理アクセスを付与できます。各クラスタ管理者アカウントに割り当てられたクレデンシ ャルを使用して、ストレージシステム内での API や Element UI の要求が認証されます。

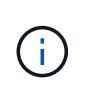

ノード UI からクラスタ内のアクティブノードにアクセスするには、ローカル( LDAP 以外) のクラスタ管理者アカウントが必要です。まだクラスタに含まれていないノードにアクセスす る場合、アカウントのクレデンシャルは必要ありません。

クラスタ管理者アカウントの管理では、クラスタ管理者アカウントの作成、削除、編集、クラスタ管理者パス ワードの変更、およびユーザのシステムアクセスを管理するための LDAP の設定を行うことができます。

### 権限のあるユーザアカウント

権限のあるユーザアカウントは、ノードおよびクラスタの NetApp Hybrid Cloud Control インスタンスに関連 付けられているどのストレージアセットに対しても認証できます。このアカウントを使用すると、すべてのク ラスタのボリューム、アカウント、アクセスグループなどを管理できます。

権限のあるユーザアカウントは、 NetApp Hybrid Cloud Control の右上のメニューでユーザ管理オプション を使用して管理しています。

。 ["](#page-9-0)[信](#page-9-0)[頼](#page-9-0)[できるストレージクラスタです](#page-9-0)["](#page-9-0) は、 NetApp Hybrid Cloud Control がユーザの認証に使用するストレ ージクラスタです。

信頼できるストレージクラスタで作成されたすべてのユーザが、 NetApp Hybrid Cloud Control にログインで きます。他のストレージクラスタで作成されたユーザは、 Hybrid Cloud Control にログインできません。

- 管理ノードにストレージクラスタが 1 つしかない場合は、信頼できるクラスタになります。
- 管理ノードに複数のストレージクラスタがある場合は、それらのクラスタのいずれかが権限のあるクラス タとして割り当てられ、そのクラスタのユーザのみが NetApp Hybrid Cloud Control にログインできま す。

NetApp Hybrid Cloud Control の多くの機能は複数のストレージクラスタで使用できますが、認証と許可には 制限事項があります。認証と許可に関する制限事項として、信頼できるクラスタのユーザは、他のストレージ クラスタのユーザでなくても、 NetApp Hybrid Cloud Control に関連付けられている他のクラスタに対しても 操作を実行できます。複数のストレージクラスタの管理を開始する前に、権限のあるクラスタで定義されてい るユーザが同じ権限を持つ他のすべてのストレージクラスタに定義されていることを確認してくださ い。NetApp Hybrid Cloud Control からユーザを管理できます。

ボリュームアカウント

ボリューム固有のアカウントは、アカウントを作成したストレージクラスタにのみ固有です。これらのアカウ ントには、ネットワーク全体で特定のボリュームに対する権限を設定できますが、設定したボリューム以外に 影響はありません。

ボリュームアカウントは、 NetApp Hybrid Cloud Control Volumes の表で管理されます。

詳細については、こちらをご覧ください

- ["](https://docs.netapp.com/ja-jp/hci19/docs/task_hcc_manage_accounts.html)[ユーザアカウントを管理する](https://docs.netapp.com/ja-jp/hci19/docs/task_hcc_manage_accounts.html)["](https://docs.netapp.com/ja-jp/hci19/docs/task_hcc_manage_accounts.html)
- ["](#page-9-0)[クラスタについて](#page-9-0)[学習](#page-9-0)[する](#page-9-0)["](#page-9-0)
- ["NetApp HCI](https://www.netapp.com/hybrid-cloud/hci-documentation/) [のリソース](https://www.netapp.com/hybrid-cloud/hci-documentation/)[ペ](https://www.netapp.com/hybrid-cloud/hci-documentation/)[ージ](https://www.netapp.com/hybrid-cloud/hci-documentation/)["](https://www.netapp.com/hybrid-cloud/hci-documentation/)
- ["vCenter Server](https://docs.netapp.com/us-en/vcp/index.html) [向け](https://docs.netapp.com/us-en/vcp/index.html) [NetApp Element](https://docs.netapp.com/us-en/vcp/index.html) [プラグイン](https://docs.netapp.com/us-en/vcp/index.html)["](https://docs.netapp.com/us-en/vcp/index.html)

# <span id="page-5-0"></span>データ保護

NetApp HCI データ保護の用語には、さまざまな種類のリモートレプリケーション、ボリ ューム Snapshot 、ボリュームクローニング、保護ドメイン、 Double Helix テクノロジ による高可用性が含まれます。

NetApp HCI データ保護の概念は次のとおりです。

- [リモートレプリケーションの種類]
- [データ保](#page-7-0)[護](#page-7-0)[用のボリューム](#page-7-0) [Snapshot](#page-7-0)
- [ボリュームクローン]
- [SolidFire](#page-8-0) [ストレージのバックアップとリストアのプロセスの概要](#page-8-0)
- [保護ドメイン]
- [Double Helix](#page-9-1) [の](#page-9-1)[高](#page-9-1)[可用性](#page-9-1)

### リモートレプリケーションの種類

データのリモートレプリケーションには、次の形式を使用できます。

- [クラスタ間の同期レプリケーションと非同期レプリケーション]
- [Snapshot](#page-7-1) [のみのレプリケーション](#page-7-1)
- [SnapMirror](#page-7-2) [を使用した](#page-7-2) [Element](#page-7-2) [クラスタと](#page-7-2) [ONTAP](#page-7-2) [クラスタ](#page-7-2)[間](#page-7-2)[のレプリケーション](#page-7-2)

を参照してください ["TR-4741](https://www.netapp.com/us/media/tr-4741.pdf) [:『](https://www.netapp.com/us/media/tr-4741.pdf) [NetApp Element Software Remote Replication](https://www.netapp.com/us/media/tr-4741.pdf) [』](https://www.netapp.com/us/media/tr-4741.pdf)["](https://www.netapp.com/us/media/tr-4741.pdf)。

クラスタ間の同期レプリケーションと非同期レプリケーション

NetApp Element ソフトウェアを実行するクラスタでは、リアルタイムレプリケーションを使用してボリュー ムデータのリモートコピーを迅速に作成できます。

1 つのストレージクラスタを最大 4 つの他のストレージクラスタとペアリングすることができます。フェイル オーバーやフェイルバックの際には、クラスタペアのどちらかのクラスタからボリュームのデータを同期また は非同期でレプリケートできます。

同期レプリケーション

同期レプリケーションでは、ソースクラスタからターゲットクラスタにデータが継続的にレプリケートされ、 レイテンシ、パケット損失、ジッター、帯域幅に影響します。

同期レプリケーションは、次のような状況に適しています。

- 複数のシステムを短距離でレプリケート
- に対して地理的にローカルなディザスタリカバリサイト 出典
- 時間の影響を受けやすいアプリケーションとデータベースの保護
- セカンダリサイトを必要とするビジネス継続性アプリケーション プライマリサイトが停止しているときに プライマリサイトとして使用する

非同期レプリケーション

非同期レプリケーションでは、ターゲットクラスタからの確認応答を待たずに、ソースクラスタからターゲッ トクラスタにデータが継続的にレプリケートされます。非同期レプリケーションでは、書き込みがソースクラ スタでコミットされたあとに、クライアント(アプリケーション)に通知されます。

非同期レプリケーションは、次のような状況に適しています。

- ディザスタリカバリサイトはソースから離れており、アプリケーションはネットワークによるレイテンシ を許容しません。
- ソースクラスタとターゲットクラスタを接続するネットワークには帯域幅の制限があります。

<span id="page-7-1"></span>**Snapshot** のみのレプリケーション

Snapshot のみのデータ保護では、特定の時点における変更済みのデータをリモートクラスタにレプリケート します。ソースクラスタで作成された Snapshot だけがレプリケートされます。ソースボリュームのアクティ ブな書き込みはレプリケートされません。

Snapshot レプリケーションの頻度を設定できます。

Snapshot レプリケーションは、非同期レプリケーションまたは同期レプリケーションには影響しません。

<span id="page-7-2"></span>**SnapMirror** を使用した **Element** クラスタと **ONTAP** クラスタ間のレプリケーション

NetApp SnapMirror テクノロジを使用すると、ディザスタリカバリを目的として、 NetApp Element ソフトウ ェアを使用して作成された Snapshot を ONTAP にレプリケートできます。SnapMirror 関係では、 Element が一方のエンドポイントで、 ONTAP がもう一方のエンドポイントです。

SnapMirror は、地理的に離れたサイトのプライマリストレージからセカンダリストレージへのフェイルオー バー用に設計された、 NetApp Snapshot ™レプリケーションテクノロジです。SnapMirror テクノロジは、セ カンダリストレージにある作業データのレプリカまたはミラーを作成します。これにより、プライマリサイト で障害が発生した場合でも、引き続きデータを提供できます。データのミラーリングはボリュームレベルで行 われます。

プライマリストレージのソースボリュームとセカンダリストレージのデスティネーションボリュームの関係 を、データ保護関係と呼びます。クラスタは、ボリュームが配置されているエンドポイントと呼ばれ、レプリ ケートされたデータを含むボリュームがピアリングされている必要があります。ピア関係にあることで、クラ スタとボリュームの間でデータをセキュアにやり取りできます。

SnapMirror は、 NetApp ONTAP コントローラにあらかじめ搭載されており、 NetApp HCI クラスタと SolidFire クラスタで実行される Element に統合されています。SnapMirror を制御するロジックは ONTAP ソ フトウェアにあるため、連携して機能するには、すべての SnapMirror 関係に少なくとも 1 つ ONTAP システ ムが含まれている必要があります。ユーザは主に Element UI から Element クラスタと ONTAP クラスタの間 の関係を管理しますが、一部の管理タスクは NetApp ONTAP System Manager で実行します。また、 ONTAP と Element の両方で使用できる CLI と API を使用して SnapMirror を管理することもできます。

を参照してください ["TR-4651](https://fieldportal.netapp.com/content/616239) [:『](https://fieldportal.netapp.com/content/616239) [NetApp SolidFire SnapMirror Architecture and Configuration](https://fieldportal.netapp.com/content/616239) [』](https://fieldportal.netapp.com/content/616239)["](https://fieldportal.netapp.com/content/616239) (ログイ ンが必要です)。

Element ソフトウェアを使用して、クラスタレベルで SnapMirror 機能を手動で有効にする必要がありま す。SnapMirror 機能はデフォルトでは無効になっており、新規インストール時やアップグレード時に自動的 に有効になることはありません。

SnapMirror を有効にしたあと、 Element ソフトウェアの Data Protection タブで SnapMirror 関係を作成でき ます。

# <span id="page-7-0"></span>データ保護用のボリューム **Snapshot**

ボリューム Snapshot はボリュームのポイントインタイムコピーであり、あとでその時点にボリュームをリス トアする際に使用できます。

Snapshot はボリュームクローンに似ていますが、 Snapshot はボリュームメタデータの単なるレプリカであ るため、マウントや書き込みはできません。ボリューム Snapshot の作成には少量のシステムリソースとスペ ースしか使用されないため、クローニングよりも短い時間で完了します。

Snapshot をリモートのクラスタにレプリケートして、ボリュームのバックアップコピーとして使用でき ます。レプリケートした Snapshot を使用して、ボリュームを特定の時点にロールバックできます。また、レ プリケートした Snapshot からボリュームのクローンを作成できます。

Snapshot は、 SolidFire クラスタから外部のオブジェクトストア、または別の SolidFire クラスタにバックア ップできます。Snapshot を外部のオブジェクトストアにバックアップする場合は、オブジェクトストアに接 続していて、読み取り / 書き込み処理が許可されている必要があります。

データ保護用に、個々のボリュームまたは複数の Snapshot を作成できます。

ボリュームクローン

単一のボリュームまたは複数のボリュームのクローンは、データのポイントインタイムコピーです。ボリュー ムをクローニングすると、ボリュームの Snapshot が作成され、次にその Snapshot が参照しているデータの コピーが作成されます。

これは非同期のプロセスであり、クローニングするボリュームのサイズおよび現在のクラスタの負荷によって 所要時間が異なります。

クラスタでは、ボリュームあたり一度に実行できるクローン要求は最大 2 つ、アクティブなボリュームのク ローン処理は最大 8 件までサポートされます。これらの制限を超える要求はキューに登録され、あとで処理 されます。

<span id="page-8-0"></span>**SolidFire** ストレージのバックアップとリストアのプロセスの概要

他の SolidFire ストレージ、および Amazon S3 または OpenStack Swift と互換性のあるセカンダリオブジェ クトストアに対して、ボリュームのバックアップとリストアを実行できます。

ボリュームは次の場所にバックアップできます。

- SolidFire ストレージクラスタ
- Amazon S3 オブジェクトストア
- OpenStack Swift オブジェクトストア

OpenStack Swift または Amazon S3 からボリュームをリストアするときは、元のバックアッププロセスのマ ニフェスト情報が必要です。SolidFire ストレージシステムにバックアップされているボリュームをリストア する場合は、マニフェスト情報は不要です。

保護ドメイン

保護ドメインとは、ノードまたはノードセットをグループ化したもので、データの可用性を維持したまま、一 部または全部で障害が発生する可能性があります。保護ドメインを使用すると、ストレージクラスタをシャー シ(シャーシアフィニティ)またはドメイン全体(シャーシのグループ)の損失から自動的に修復できます。

保護ドメインのレイアウトによって、各ノードが特定の保護ドメインに割り当てられます。

保護ドメインレベルと呼ばれる 2 種類の保護ドメインレイアウトがサポートされます。

- ノードレベルでは、各ノードがそれぞれ独自の保護ドメインに属します。
- シャーシレベルでは、 1 つのシャーシを共有するノードのみが同じ保護ドメインに属します。
- シャーシレベルのレイアウトは、ノードをクラスタに追加するときにハードウェアから自動的に決定 されます。
- 各ノードが別々のシャーシに配置されたクラスタでは、この 2 つのレベルは機能的に同じです。

手動で実行できます ["](https://docs.netapp.com/us-en/vcp/vcp_task_clusters_manage.html#set-protection-domain-monitoring)[保](https://docs.netapp.com/us-en/vcp/vcp_task_clusters_manage.html#set-protection-domain-monitoring)[護](https://docs.netapp.com/us-en/vcp/vcp_task_clusters_manage.html#set-protection-domain-monitoring)[ドメインの監視を有効にします](https://docs.netapp.com/us-en/vcp/vcp_task_clusters_manage.html#set-protection-domain-monitoring)["](https://docs.netapp.com/us-en/vcp/vcp_task_clusters_manage.html#set-protection-domain-monitoring) NetApp Element Plug-in for vCenter Server を使用 する。ノードドメインまたはシャーシドメインに基づいて保護ドメインのしきい値を選択できます。

新しいクラスタの作成時に共有シャーシにあるストレージノードを使用する場合は、保護ドメイン機能を使用 してシャーシレベルの障害から保護することを検討してください。

カスタムの保護ドメインレイアウトを定義できます。このレイアウトでは、各ノードが 1 つだけのカスタム 保護ドメインに関連付けられます。デフォルトでは、各ノードは同じデフォルトのカスタム保護ドメインに割 り当てられます。

# <span id="page-9-1"></span>**Double Helix** の高可用性

Double Helix データ保護は、システム内のすべてのドライブに、少なくとも 2 つのデータの冗長コピーを分散 するレプリケーション方法です。「 RAID レス」アプローチにより、システムは、ストレージシステムのあら ゆるレベルで同時に発生する複数の障害を吸収し、迅速に修復することができます。

# 詳細については、こちらをご覧ください

- ["NetApp HCI](https://www.netapp.com/hybrid-cloud/hci-documentation/) [のリソース](https://www.netapp.com/hybrid-cloud/hci-documentation/)[ペ](https://www.netapp.com/hybrid-cloud/hci-documentation/)[ージ](https://www.netapp.com/hybrid-cloud/hci-documentation/)["](https://www.netapp.com/hybrid-cloud/hci-documentation/)
- ["vCenter Server](https://docs.netapp.com/us-en/vcp/index.html) [向け](https://docs.netapp.com/us-en/vcp/index.html) [NetApp Element](https://docs.netapp.com/us-en/vcp/index.html) [プラグイン](https://docs.netapp.com/us-en/vcp/index.html)["](https://docs.netapp.com/us-en/vcp/index.html)

# <span id="page-9-0"></span>クラスタ

クラスタとは、ストレージリソースまたはコンピューティングリソースを提供する複数 のノードの集まりです。NetApp HCI 1.8 以降では、 2 ノードのストレージクラスタを構 成できます。ストレージクラスタは、ネットワーク上では 1 つの論理グループとして認 識され、ブロックストレージとしてアクセスできます。

NetApp HCI のストレージレイヤは NetApp Element ソフトウェアで提供され、管理レイヤは NetApp Element Plug-in for vCenter Server で提供されます。ストレージノードは、 Bond10G ネットワークインターフェイス を通じて相互に通信する一連のドライブを搭載したサーバです。各ストレージノードはストレージと管理の 2 つのネットワークに接続され、それぞれに 2 つの独立したリンクを使用して冗長性とパフォーマンスを確保 します。各ノードには各ネットワークの IP アドレスが必要です。新しいストレージノードで構成されるクラ スタを作成したり、既存のクラスタにストレージノードを追加してストレージの容量とパフォーマンスを拡張 したりできます。

### 信頼できるストレージクラスタです

信頼できるストレージクラスタとは、 NetApp Hybrid Cloud Control でユーザの認証に使用するストレージク ラスタです。

管理ノードにストレージクラスタが 1 つしかない場合は、信頼できるクラスタになります。管理ノードに複 数のストレージクラスタがある場合は、それらのクラスタのいずれかが権限のあるクラスタとして割り当てら れ、そのクラスタのユーザのみが NetApp Hybrid Cloud Control にログインできます。権限のあるクラスタを 確認するには、「 get/mnode/about 」 API を使用します。応答では、「 token\_url 」フィールドの IP アドレ

スは、権限のあるストレージクラスタの管理仮想 IP アドレス( MVIP )です。信頼できるクラスタにない ユーザとして NetApp Hybrid Cloud Control にログインしようとすると、ログインに失敗します。

NetApp Hybrid Cloud Control の多くの機能は複数のストレージクラスタを使用するように設計されています が、認証と許可には制限があります。認証と許可に関する制限事項として、信頼できるクラスタのユーザが、 他のストレージクラスタのユーザでなくても、 NetApp Hybrid Cloud Control に関連付けられている他のクラ スタに対して操作を実行できることがあります。複数のストレージクラスタの管理を開始する前に、権限のあ るクラスタで定義されているユーザが同じ権限を持つ他のすべてのストレージクラスタに定義されていること を確認してください。

NetApp Hybrid Cloud Control を使用してユーザを管理できます。

複数のストレージクラスタの管理を開始する前に、権限のあるクラスタで定義されているユーザが同じ権限を 持つ他のすべてのストレージクラスタに定義されていることを確認してください。を参照してください ["](https://docs.netapp.com/ja-jp/hci19/docs/task_mnode_manage_storage_cluster_assets.html)[スト](https://docs.netapp.com/ja-jp/hci19/docs/task_mnode_manage_storage_cluster_assets.html) [レージクラスタアセットを](https://docs.netapp.com/ja-jp/hci19/docs/task_mnode_manage_storage_cluster_assets.html)[作](https://docs.netapp.com/ja-jp/hci19/docs/task_mnode_manage_storage_cluster_assets.html)[成およ](https://docs.netapp.com/ja-jp/hci19/docs/task_mnode_manage_storage_cluster_assets.html)[び](https://docs.netapp.com/ja-jp/hci19/docs/task_mnode_manage_storage_cluster_assets.html)[管理する](https://docs.netapp.com/ja-jp/hci19/docs/task_mnode_manage_storage_cluster_assets.html)["](https://docs.netapp.com/ja-jp/hci19/docs/task_mnode_manage_storage_cluster_assets.html) 管理ノードのストレージクラスタアセットの使用の詳細につ いては、を参照してください。

### 有効利用されない容量

新しく追加したノードがクラスタの合計容量の 50% を超えると、容量のルールに準拠するためにこのノード の一部の容量が使用できなくなります(「未使用」)。これは、ストレージ容量が追加されるまで有効です。 容量のルールにも違反するような大規模なノードを追加すると、それまでに孤立していたノードは孤立しなく なり、新たに追加したノードが孤立する状態になります。この問題を回避するには、容量を常にペアで追加す る必要があります。ノードが孤立すると、該当するクラスタエラーがスローされます。

### **2** ノードストレージクラスタ

NetApp HCI 1.8 以降では、 2 つのストレージノードでストレージクラスタをセットアップできます。

• 特定のタイプのノードを使用して、 2 ノードストレージクラスタを形成できます。を参照してください ["NetApp HCI 1.8](https://library.netapp.com/ecm/ecm_download_file/ECMLP2865021) [リリースノート](https://library.netapp.com/ecm/ecm_download_file/ECMLP2865021)["](https://library.netapp.com/ecm/ecm_download_file/ECMLP2865021)。

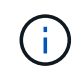

2 ノードクラスタの場合、ストレージノードのモデルは 480GB と 960GB のドライブで構 成されるノードに制限され、ノードのモデルタイプは同じである必要があります。

- 2 ノードストレージクラスタは、大容量とハイパフォーマンスの要件に左右されないワークロードを使用 する小規模な環境に最適です。
- 2 つのストレージノードに加えて、 2 ノードのストレージクラスタには、 NetApp HCI 監視ノード \* が 2 つ含まれています。

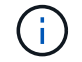

の詳細を確認してください ["](#page-11-0)[監視ノード](#page-11-0)[:](#page-11-0)["](#page-11-0)

- 2 ノードストレージクラスタを 3 ノードストレージクラスタに拡張することができます。3 ノードクラス タでは、ストレージノードの障害から自動で修復できるため、耐障害性が向上します。
- 2 ノードストレージクラスタには、従来の 4 ノードストレージクラスタと同じセキュリティ機能が備わっ ています。
- 2 ノードストレージクラスタでは、 4 ノードストレージクラスタと同じネットワークが使用されます。ネ ットワークは、 NetApp HCI の導入時に NetApp Deployment Engine ウィザードを使用してセットアップ します。

ストレージクラスタのクォーラム

 $\circled{q}$ 

Element ソフトウェアは、選択したノードからストレージクラスタを作成します。これにより、クラスタ構成 のレプリケートされたデータベースが保持されます。クラスタの耐障害性を維持するために、クラスタアンサ ンブルに参加するには、少なくとも 3 つのノードが必要です。2 ノードクラスタの監視ノードを使用して、有 効なアンサンブルクォーラムを形成できるだけの十分なストレージノードがあることを確認します。アンサン ブルの作成については、監視ノードよりもストレージノードが推奨されます。2 ノードストレージクラスタに 関連する 3 ノード以上のアンサンブルでは、 2 つのストレージノードと 1 つの監視ノードが使用されます。

3 ノードのアンサンブルに 2 つのストレージノードと 1 つの監視ノードがある場合、 1 つのス トレージノードがオフラインになると、クラスタはデグレード状態になります。2 つの監視ノ ードのうち、アンサンブルでアクティブにできる監視ノードは 1 つだけです。2 つ目の監視ノ ードは、バックアップロールを実行するため、アンサンブルに追加できません。オフラインの ストレージノードがオンライン状態に戻るか、交換用ノードがクラスタに追加されるまで、ク ラスタはデグレード状態のままです。

監視ノードで障害が発生した場合は、残りの監視ノードがアンサンブルに参加して、 3 ノードのアンサンブ ルを形成します。障害が発生した監視ノードの代わりに新しい監視ノードを導入できます。

**2** ノードストレージクラスタでの自動修復と障害処理

従来のクラスタの一部であるノードでハードウェアコンポーネントに障害が発生した場合、クラスタ内の他の 使用可能なノードに障害が発生したコンポーネント上のデータがリバランシングされます。2 ノードストレー ジクラスタでは自動修復機能を使用できません。少なくとも 3 つの物理ストレージノードがクラスタで自動 的に修復可能である必要があるためです。2 ノードクラスタの 1 つのノードで障害が発生した場合、 2 ノード クラスタではデータのコピーをもう 1 つ作成する必要はありません。残りのアクティブストレージノードで は、ブロックデータに対する新しい書き込みがレプリケートされます。障害が発生したノードを交換してクラ スタに追加すると、 2 つの物理ストレージノード間でデータがリバランシングされます。

### **3** つ以上のノードを含むストレージクラスタ

2 つのストレージノードから 3 つのストレージノードに拡張することで、ノードとドライブの障害時に自動修 復が可能になり、クラスタの耐障害性が向上します。ただし、追加の容量は提供されません。を使用してを展 開できます ["NetApp Hybrid Cloud Control](https://docs.netapp.com/ja-jp/hci19/docs/task_hcc_expand_storage.html) [の](https://docs.netapp.com/ja-jp/hci19/docs/task_hcc_expand_storage.html) [UI"](https://docs.netapp.com/ja-jp/hci19/docs/task_hcc_expand_storage.html)。2 ノードクラスタから 3 ノードクラスタに拡張する場合 は、容量が孤立する可能性があります(を参照) [有効利用されない容量])。インストール前に未使用の容量 に関する警告が表示されます。1 つの監視ノードを使用して、ストレージノードに障害が発生した場合にアン サンブルクォーラムを維持することもできます。スタンバイ側の監視ノードも同様です。3 ノードストレージ クラスタを 4 ノードクラスタに拡張すると、容量とパフォーマンスが向上します。4 ノードクラスタでは、監 視ノードがクラスタクォーラムを形成する必要がなくなります。コンピューティングノードは最大 64 個、ス トレージノードは 40 個まで拡張できます。

### 詳細については、こちらをご覧ください

- ["NetApp HCI 2](https://www.netapp.com/us/media/tr-4823.pdf) [ノードストレージクラスタ](https://www.netapp.com/us/media/tr-4823.pdf) [| TR-4823"](https://www.netapp.com/us/media/tr-4823.pdf)
- ["vCenter Server](https://docs.netapp.com/us-en/vcp/index.html) [向け](https://docs.netapp.com/us-en/vcp/index.html) [NetApp Element](https://docs.netapp.com/us-en/vcp/index.html) [プラグイン](https://docs.netapp.com/us-en/vcp/index.html)["](https://docs.netapp.com/us-en/vcp/index.html)
- ["SolidFire](http://docs.netapp.com/sfe-122/index.jsp) [と](http://docs.netapp.com/sfe-122/index.jsp) [Element](http://docs.netapp.com/sfe-122/index.jsp) [ソフトウェアド](http://docs.netapp.com/sfe-122/index.jsp)[キ](http://docs.netapp.com/sfe-122/index.jsp)[ュメントセンター](http://docs.netapp.com/sfe-122/index.jsp)["](http://docs.netapp.com/sfe-122/index.jsp)

# <span id="page-11-0"></span>ノード

ノードは、ブロックストレージとコンピューティング機能を提供するためにクラスタに

グループ化されたハードウェアリソースまたは仮想リソースです。

NetApp HCI および Element ソフトウェアでは、クラスタのさまざまなノードロールが定義されています。ノ ードのロールには、 \* 管理ノード \* 、 \* ストレージノード \* 、 \* コンピューティングノード \* 、 \* NetApp HCI 監視ノード \* の 4 種類があります。

#### 管理ノード

管理ノード( mNode とも呼ばれます)は、ストレージクラスタと通信して管理操作を実行しますが、ストレ ージクラスタのメンバーではありません。管理ノードは、 API 呼び出しを使用してクラスタに関する情報を 定期的に収集し、この情報を Active IQ に報告してリモート監視(有効な場合)に利用します。管理ノードで は、クラスタノードのソフトウェアアップグレードの調整も担当します。

管理ノードは、 Element ソフトウェアベースの 1 つ以上のストレージクラスタと同時に実行される仮想マシ ン( VM )です。アップグレードに加え、監視と計測などのシステムサービスの提供、クラスタのアセットと 設定の管理、システムテストとユーティリティの実行、ネットアップサポートによるトラブルシューティング アクセスの有効化にも使用されます。Element 11.3 リリース以降、管理ノードはマイクロサービスホストとし て機能するようになりました。そのため、メジャーリリースを待つことなく、希望するソフトウェアサービス を更新できます。これらのマイクロサービスまたは管理サービス( Active IQ コレクタ、 vCenter Plug-in 用の QoSSIOC、管理ノードサービスなど)は、サービスバンドルとして頻繁に更新されます。

#### ストレージノード

NetApp HCI ストレージノードは、 NetApp HCI システムのストレージリソースを提供するハードウェアで す。ノード内のドライブには、データの格納用と管理用にブロックスペースとメタデータスペースが確保され ます。各ノードには、 NetApp Element ソフトウェアの工場出荷時のイメージが含まれています。NetApp HCI ストレージノードは、 NetApp Element Management 拡張ポイントを使用して管理できます。

### コンピューティングノード

NetApp HCI コンピューティングノードは、 NetApp HCI 環境での仮想化に必要な、 CPU 、メモリ、ネット ワークなどのコンピューティングリソースを提供するハードウェアです。各サーバは VMware ESXi を実行す るため、 vSphere のホストおよびクラスタメニューにあるプラグイン以外で NetApp HCI コンピューティン グノードの管理(ホストの追加または削除)を行う必要があります。コンピューティングノードは、 4 ノー ドストレージクラスタと 2 ノードストレージクラスタのどちらであるかに関係なく、 NetApp HCI 環境では最 低 2 つの数が維持されます。

# 監視ノード

NetApp HCI 監視ノードは、 Element ソフトウェアベースのストレージクラスタと並行してコンピューティン グノードで実行される VM です。監視ノードでは、スライスサービスまたはブロックサービスがホストされま せん。監視ノードを使用すると、ストレージノードに障害が発生した場合のストレージクラスタの可用性を確 保できます。監視ノードは、他のストレージノードと同じ方法で管理およびアップグレードできます。ストレ ージクラスタには、最大 4 つの監視ノードを含めることができます。主な目的は、有効なアンサンブルクォ ーラムを形成できるだけの十分な数のクラスタノードが存在することを確認することです。

• ベストプラクティス:監視ノードの VM でコンピューティングノードのローカルデータストアを使用す るように設定する( NDE のデフォルト設定)。 SolidFire ストレージボリュームなどの共有ストレージ には設定しないでください。VM が自動的に移行されないようにするには、監視ノード VM の Distributed Resource Scheduler ( DRS )自動化レベルを「 \* Disabled 」に設定します。これにより、 両方の監視ノードが同じコンピューティングノードで実行されないようにし、非ハイアベイラビリティ ( HA )ペア構成を作成することができます。

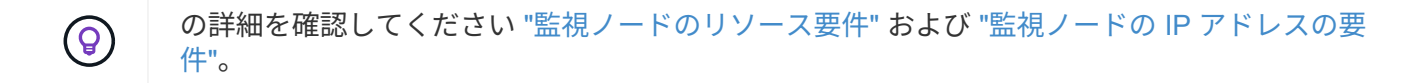

2 ノードストレージクラスタでは、監視ノードに障害が発生した場合の冗長性を確保するため に、最低 2 つの監視ノードが導入されます。NetApp HCI のインストールプロセスで監視ノー ドがインストールされると、 VM テンプレートが VMware vCenter に格納されます。これを使 用して、誤って削除された場合、失われた場合、または破損した場合に監視ノードを再導入で きます。また、監視ノードをホストしていた障害コンピューティングノードと交換する必要が ある場合は、テンプレートを使用して監視ノードを再導入することもできます。手順について は、 2 ノードおよび 3 ノードのストレージクラスタに対する監視ノードの再導入 \* を参照して ください ["](https://docs.netapp.com/ja-jp/hci19/docs/task_hci_h410crepl.html)[こ](https://docs.netapp.com/ja-jp/hci19/docs/task_hci_h410crepl.html)[ち](https://docs.netapp.com/ja-jp/hci19/docs/task_hci_h410crepl.html)[らを](https://docs.netapp.com/ja-jp/hci19/docs/task_hci_h410crepl.html)[ご覧](https://docs.netapp.com/ja-jp/hci19/docs/task_hci_h410crepl.html)[ください](https://docs.netapp.com/ja-jp/hci19/docs/task_hci_h410crepl.html)["](https://docs.netapp.com/ja-jp/hci19/docs/task_hci_h410crepl.html)。

詳細については、こちらをご覧ください

- ["NetApp HCI 2](https://www.netapp.com/us/media/tr-4823.pdf) [ノードストレージクラスタ](https://www.netapp.com/us/media/tr-4823.pdf) [| TR-4823"](https://www.netapp.com/us/media/tr-4823.pdf)
- ["vCenter Server](https://docs.netapp.com/us-en/vcp/index.html) [向け](https://docs.netapp.com/us-en/vcp/index.html) [NetApp Element](https://docs.netapp.com/us-en/vcp/index.html) [プラグイン](https://docs.netapp.com/us-en/vcp/index.html)["](https://docs.netapp.com/us-en/vcp/index.html)
- ["SolidFire](http://docs.netapp.com/sfe-122/index.jsp) [と](http://docs.netapp.com/sfe-122/index.jsp) [Element](http://docs.netapp.com/sfe-122/index.jsp) [ソフトウェアド](http://docs.netapp.com/sfe-122/index.jsp)[キ](http://docs.netapp.com/sfe-122/index.jsp)[ュメントセンター](http://docs.netapp.com/sfe-122/index.jsp)["](http://docs.netapp.com/sfe-122/index.jsp)

# <span id="page-13-0"></span>ストレージ

 $(i)$ 

メンテナンスモード

ソフトウェアのアップグレードやホストの修復などのメンテナンスのためにストレージ ノードをオフラインにする必要がある場合は、そのノードのメンテナンスモードを有効 にすることで、ストレージクラスタの残りの部分への I/O の影響を最小限に抑えること ができます。メンテナンスモードは、アプライアンスノードと SolidFire エンタープライ ズ SDS ノードの両方で使用できます。

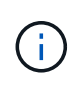

ストレージノードの電源をオフにすると、 HCC のストレージページのノードステータス列 に「使用不可」と表示されます。これは、クラスタ側から見たノードのステータスを示しま す。ノードの電源オフステータスは、ノードのホスト名の横にある \* オフライン \* アイコンで 示されます。

ストレージノードを保守モードに移行できるのは、ノードが正常で(クラスタエラーがブロックされていない )、かつストレージクラスタが単一ノード障害に対応している場合のみです。正常なトレラントノードに対し てメンテナンスモードをイネーブルにすると、ノードはすぐには移行されません。このノードは、次の条件が 満たされるまで監視されます。

• ノードでホストされているすべてのボリュームがフェイルオーバーされました

- ノードはのプライマリではなくなりました 任意のボリューム
- 一時スタンバイノードは、対象のすべてのボリュームに割り当てられます フェイルオーバーしました

これらの条件を満たすと、ノードは保守モードに移行します。5 分以内に上記の条件が満たされないと、ノー ドは保守モードになりません。

ストレージノードのメンテナンスモードを無効にすると、次の条件が満たされるまでノードが監視されます。

- すべてのデータがノードに完全にレプリケートされます
- ブロックしているクラスタのすべての障害が解決されます
- ホストされているボリュームに対する一時的なスタンバイノードの割り当て ノードが非アクティブ化され ました

これらの条件を満たしている場合、ノードはメンテナンスモードから移行されます。1 時間以内に上記の条件 を満たしていないと、ノードのメンテナンスモードからの移行が失敗します。

メンテナンスモードで作業する際のメンテナンスモード処理の状態は、 Element API で確認できます。

- \* 無効 \*: メンテナンスが要求されていません。
- \* FailedToRecover \* :ノードのメンテナンスからのリカバリに失敗しました。
- \*RecoveringFromMaintenance \*: ノードはメンテナンスからリカバリ中です
- \*PreparingForMaintenance \*: ノードのメンテナンスを実行できるようにするためのアクションが実行され ています。
- \* ReadyForMaintenance \* :ノードはメンテナンスの準備ができています。

詳細については、こちらをご覧ください

- ["Element API](https://docs.netapp.com/us-en/element-software/api/reference_element_api_enablemaintenancemode.html) [のメンテ](https://docs.netapp.com/us-en/element-software/api/reference_element_api_enablemaintenancemode.html)[ナ](https://docs.netapp.com/us-en/element-software/api/reference_element_api_enablemaintenancemode.html)[ンス](https://docs.netapp.com/us-en/element-software/api/reference_element_api_enablemaintenancemode.html)[モ](https://docs.netapp.com/us-en/element-software/api/reference_element_api_enablemaintenancemode.html)[ードを有効にします](https://docs.netapp.com/us-en/element-software/api/reference_element_api_enablemaintenancemode.html)["](https://docs.netapp.com/us-en/element-software/api/reference_element_api_enablemaintenancemode.html)
- ["Element API](https://docs.netapp.com/us-en/element-software/api/reference_element_api_disablemaintenancemode.html) [のメンテ](https://docs.netapp.com/us-en/element-software/api/reference_element_api_disablemaintenancemode.html)[ナ](https://docs.netapp.com/us-en/element-software/api/reference_element_api_disablemaintenancemode.html)[ンス](https://docs.netapp.com/us-en/element-software/api/reference_element_api_disablemaintenancemode.html)[モ](https://docs.netapp.com/us-en/element-software/api/reference_element_api_disablemaintenancemode.html)[ードを](https://docs.netapp.com/us-en/element-software/api/reference_element_api_disablemaintenancemode.html)[無](https://docs.netapp.com/us-en/element-software/api/reference_element_api_disablemaintenancemode.html)[効にします](https://docs.netapp.com/us-en/element-software/api/reference_element_api_disablemaintenancemode.html)["](https://docs.netapp.com/us-en/element-software/api/reference_element_api_disablemaintenancemode.html)
- ["NetApp Element API](https://docs.netapp.com/us-en/element-software/api/concept_element_api_about_the_api.html) [ド](https://docs.netapp.com/us-en/element-software/api/concept_element_api_about_the_api.html)[キ](https://docs.netapp.com/us-en/element-software/api/concept_element_api_about_the_api.html)[ュメント](https://docs.netapp.com/us-en/element-software/api/concept_element_api_about_the_api.html)["](https://docs.netapp.com/us-en/element-software/api/concept_element_api_about_the_api.html)
- ["NetApp HCI](https://www.netapp.com/hybrid-cloud/hci-documentation/) [のリソース](https://www.netapp.com/hybrid-cloud/hci-documentation/)[ペ](https://www.netapp.com/hybrid-cloud/hci-documentation/)[ージ](https://www.netapp.com/hybrid-cloud/hci-documentation/)["](https://www.netapp.com/hybrid-cloud/hci-documentation/)
- ["vCenter Server](https://docs.netapp.com/us-en/vcp/index.html) [向け](https://docs.netapp.com/us-en/vcp/index.html) [NetApp Element](https://docs.netapp.com/us-en/vcp/index.html) [プラグイン](https://docs.netapp.com/us-en/vcp/index.html)["](https://docs.netapp.com/us-en/vcp/index.html)

### 個のボリューム

ストレージは、 NetApp Element システムではボリュームとしてプロビジョニングされ ます。ボリュームは、 iSCSI または Fibre Channel クライアントを使用してネットワー ク経由でアクセスされるブロックデバイスです。

NetApp Element Plug-in for vCenter Server では、ユーザアカウントのボリュームを作成、表示、編集、削 除、クローニング、バックアップ、リストアすることができます。また、クラスタ上の各ボリュームの管理 や、ボリュームアクセスグループのボリュームの追加と削除も可能です。

永続ボリューム

永続ボリュームを使用すると、管理ノードの設定データをローカルな VM ではなく指定したストレージクラス タに格納できるため、管理ノードが失われた場合や削除された場合でもデータを保持することができます。永 続ボリュームは、オプションでありながら推奨される管理ノード設定です。

NetApp Deployment Engine を使用して NetApp HCI の管理ノードを導入する場合、永続ボリュームは自動的 に有効化されて設定されます。

永続ボリュームを有効にするオプションは、新しい管理ノードの導入時のインストールスクリプトとアップグ レードスクリプトに含まれています。永続ボリュームは Element ソフトウェアベースのストレージクラスタ 上のボリュームであり、ホスト管理ノード VM のノード設定情報が VM が使用されなくなったあとも格納さ れます。管理ノードが失われた場合は、交換用の管理ノード VM を再接続して失われた VM の設定データを リカバリできます。

インストールまたはアップグレード時に永続ボリューム機能を有効にすると、割り当てられたクラスタ上の名 前に適用された名前の付いた複数のボリュームが自動的に作成されます。これらのボリュームは、 Element ソフトウェアベースのボリュームと同様に、 Element ソフトウェア Web UI 、 NetApp Element Plug-in for vCenter Server 、または API を使用して表示できます。リカバリに使用できる現在の設定データを保持する ためには、永続ボリュームが管理ノードに iSCSI 接続された状態で稼働している必要があります。

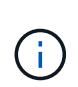

管理サービスに関連付けられた永続ボリュームが作成され、インストールまたはアップグレー ド時に新しいアカウントに割り当てられます。永続ボリュームを使用している場合は、ボリュ ームや関連付けられているアカウントを変更または削除しないでください

詳細については、こちらをご覧ください

- ["](https://docs.netapp.com/ja-jp/hci19/docs/task_hcc_manage_vol_management.html)[ボリュームを管理します](https://docs.netapp.com/ja-jp/hci19/docs/task_hcc_manage_vol_management.html)["](https://docs.netapp.com/ja-jp/hci19/docs/task_hcc_manage_vol_management.html)
- ["vCenter Server](https://docs.netapp.com/us-en/vcp/index.html) [向け](https://docs.netapp.com/us-en/vcp/index.html) [NetApp Element](https://docs.netapp.com/us-en/vcp/index.html) [プラグイン](https://docs.netapp.com/us-en/vcp/index.html)["](https://docs.netapp.com/us-en/vcp/index.html)
- ["SolidFire](http://docs.netapp.com/sfe-122/index.jsp) [と](http://docs.netapp.com/sfe-122/index.jsp) [Element](http://docs.netapp.com/sfe-122/index.jsp) [ソフトウェアド](http://docs.netapp.com/sfe-122/index.jsp)[キ](http://docs.netapp.com/sfe-122/index.jsp)[ュメントセンター](http://docs.netapp.com/sfe-122/index.jsp)["](http://docs.netapp.com/sfe-122/index.jsp)

<span id="page-15-0"></span>ボリュームアクセスグループ

ボリュームアクセスグループは、ユーザが iSCSI イニシエータまたは Fibre Channel イ ニシエータを使用してアクセスできるボリュームの集まりです。

ボリュームアクセスグループを作成して使用することで、一連のボリュームへのアクセスを制御できます。一 連のボリュームと一連のイニシエータをボリュームアクセスグループに関連付けると、アクセスグループはそ れらのイニシエータにそのボリュームセットへのアクセスを許可します。

ボリュームアクセスグループには次の制限があります。

- ボリュームアクセスグループあたり最大 128 個のイニシエータ
- ボリュームあたり最大 64 個のアクセスグループ。
- 1 つのアクセスグループに含めることができるボリュームは最大 2 、 000 個です。
- 1 つの IQN または WWPN が属することのできるボリュームアクセスグループは 1 つだけです。

詳細については、こちらをご覧ください

- ["](https://docs.netapp.com/ja-jp/hci19/docs/task_hcc_manage_vol_access_groups.html)[ボリュームアクセスグループを管理します](https://docs.netapp.com/ja-jp/hci19/docs/task_hcc_manage_vol_access_groups.html)["](https://docs.netapp.com/ja-jp/hci19/docs/task_hcc_manage_vol_access_groups.html)
- ["vCenter Server](https://docs.netapp.com/us-en/vcp/index.html) [向け](https://docs.netapp.com/us-en/vcp/index.html) [NetApp Element](https://docs.netapp.com/us-en/vcp/index.html) [プラグイン](https://docs.netapp.com/us-en/vcp/index.html)["](https://docs.netapp.com/us-en/vcp/index.html)
- ["SolidFire](http://docs.netapp.com/sfe-122/index.jsp) [と](http://docs.netapp.com/sfe-122/index.jsp) [Element](http://docs.netapp.com/sfe-122/index.jsp) [ソフトウェアド](http://docs.netapp.com/sfe-122/index.jsp)[キ](http://docs.netapp.com/sfe-122/index.jsp)[ュメントセンター](http://docs.netapp.com/sfe-122/index.jsp)["](http://docs.netapp.com/sfe-122/index.jsp)

#### イニシエータ

イニシエータはクライアントとボリューム間の通信のエントリポイントとして機能し、 外部クライアントからクラスタ内のボリュームへのアクセスを可能にします。ストレー ジボリュームへのアカウントベースのアクセスではなく、 CHAP ベースのアクセスにイ ニシエータを使用できます。1 つのイニシエータをボリュームアクセスグループに追加 すると、ボリュームアクセスグループのメンバーは認証なしでグループに追加されたす べてのストレージボリュームにアクセスできるようになります。1 つのイニシエータは 1 つのアクセスグループにのみ属することができます。

詳細については、こちらをご覧ください

- ["](https://docs.netapp.com/ja-jp/hci19/docs/task_hcc_manage_initiators.html)[イニシエータを管理する](https://docs.netapp.com/ja-jp/hci19/docs/task_hcc_manage_initiators.html)["](https://docs.netapp.com/ja-jp/hci19/docs/task_hcc_manage_initiators.html)
- ["](#page-15-0)[ボリュームアクセスグループ](#page-15-0)["](#page-15-0)
- ["](https://docs.netapp.com/ja-jp/hci19/docs/task_hcc_manage_vol_access_groups.html)[ボリュームアクセスグループを管理します](https://docs.netapp.com/ja-jp/hci19/docs/task_hcc_manage_vol_access_groups.html)["](https://docs.netapp.com/ja-jp/hci19/docs/task_hcc_manage_vol_access_groups.html)
- ["vCenter Server](https://docs.netapp.com/us-en/vcp/index.html) [向け](https://docs.netapp.com/us-en/vcp/index.html) [NetApp Element](https://docs.netapp.com/us-en/vcp/index.html) [プラグイン](https://docs.netapp.com/us-en/vcp/index.html)["](https://docs.netapp.com/us-en/vcp/index.html)
- ["SolidFire](http://docs.netapp.com/sfe-122/index.jsp) [と](http://docs.netapp.com/sfe-122/index.jsp) [Element](http://docs.netapp.com/sfe-122/index.jsp) [ソフトウェアド](http://docs.netapp.com/sfe-122/index.jsp)[キ](http://docs.netapp.com/sfe-122/index.jsp)[ュメントセンター](http://docs.netapp.com/sfe-122/index.jsp)["](http://docs.netapp.com/sfe-122/index.jsp)

カスタムの保護ドメイン

カスタムの保護ドメインレイアウトを定義できます。このレイアウトでは、各ノードが 1 つだけのカスタム保護ドメインに関連付けられます。デフォルトでは、各ノードは同 じデフォルトのカスタム保護ドメインに割り当てられます。

カスタムの保護ドメインが割り当てられていない場合:

- クラスタ処理には影響はありません。
- カスタムレベルは、トレラントでも耐障害性でもありません。

複数のカスタム保護ドメインが割り当てられている場合、各サブシステムは重複を別々のカスタム保護ドメイ ンに割り当てます。これができない場合は、重複したデータが別のノードに割り当てられます。各サブシステ ム(ビン、スライス、プロトコルエンドポイントプロバイダ、アンサンブルなど)は、それぞれ独立して機能 します。

 $(i)$ カスタム保護ドメインを使用すると、ノードがシャーシを共有しないことが前提になります。

次の Element API メソッドは、これらの新しい保護ドメインを公開します。

• GetProtectionDomainLayout - 各ノードのシャーシとカスタム保護ドメインを表示します。

• SetProtectionDomainLayout - 各ノードにカスタム保護ドメインを割り当てることができます。

カスタム保護ドメインの使用の詳細については、ネットアップサポートにお問い合わせください。

詳細については、こちらをご覧ください

["Element API](https://docs.netapp.com/us-en/element-software/api/index.html) [を使用してストレージを管理します](https://docs.netapp.com/us-en/element-software/api/index.html)["](https://docs.netapp.com/us-en/element-software/api/index.html)

# <span id="page-17-0"></span>**NetApp HCI** ライセンス

NetApp HCI を使用する場合、使用する内容によっては追加のライセンスが必要になるこ とがあります。

# **NetApp HCI** と **VMware vSphere** のライセンス

VMware vSphere のライセンスは、構成によって異なります。

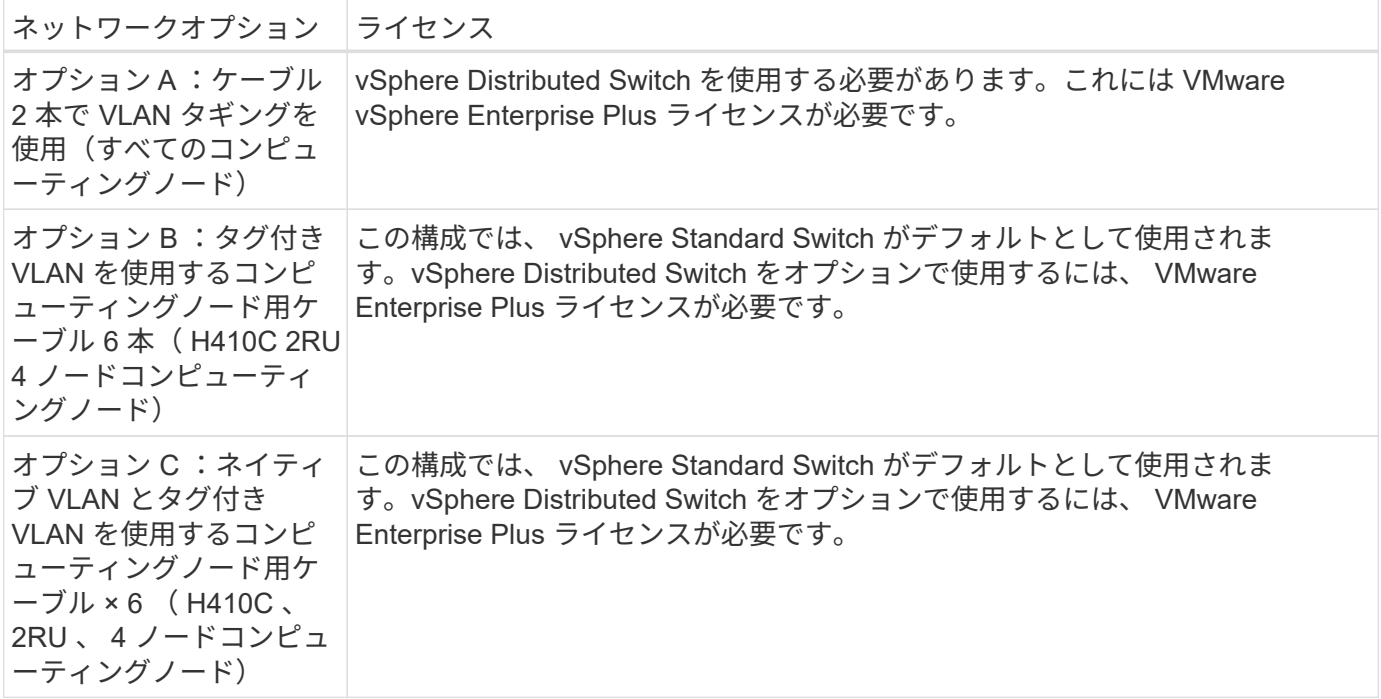

# **NetApp HCI** と **ONTAP Select** のライセンス

購入した NetApp HCI システムと組み合わせて使用する ONTAP Select のバージョンを提供している場合は、 次の制限事項が追加で適用されます。

- NetApp HCI システム販売にバンドルされている ONTAP Select ライセンスは、 NetApp HCI コンピュー ティングノードと組み合わせてのみ使用できます。
- 対象となる ONTAP Select インスタンスのストレージは、 NetApp HCI ストレージノード上にのみ存在す る必要があります。
- サードパーティ製コンピューティングノードやサードパーティ製ストレージノードの使用は禁止されてい ます。

# 詳細については、こちらをご覧ください

- ["vCenter Server](https://docs.netapp.com/us-en/vcp/index.html) [向け](https://docs.netapp.com/us-en/vcp/index.html) [NetApp Element](https://docs.netapp.com/us-en/vcp/index.html) [プラグイン](https://docs.netapp.com/us-en/vcp/index.html)["](https://docs.netapp.com/us-en/vcp/index.html)
- ["SolidFire](http://docs.netapp.com/sfe-122/index.jsp) [と](http://docs.netapp.com/sfe-122/index.jsp) [Element](http://docs.netapp.com/sfe-122/index.jsp) [ソフトウェアド](http://docs.netapp.com/sfe-122/index.jsp)[キ](http://docs.netapp.com/sfe-122/index.jsp)[ュメントセンター](http://docs.netapp.com/sfe-122/index.jsp)["](http://docs.netapp.com/sfe-122/index.jsp)

# <span id="page-18-0"></span>**NetApp Hybrid Cloud Control** の最大構成数

NetApp HCI には、コンピューティングのライフサイクルとストレージ管理を簡易化する NetApp Hybrid Cloud Control が搭載されています。NetApp HCI および NetApp SolidFire ストレージクラスタのストレージノードでの Element ソフトウェアのアップグレード や、 NetApp HCI の NetApp HCI コンピューティングノードでのファームウェアのアッ プグレードがサポートされます。NetApp HCI の管理ノードではデフォルトで使用できま す。

ネットアップが提供する NetApp HCI 環境内のハードウェアコンポーネントとソフトウェアコンポーネントの 通信に加えて、 NetApp Hybrid Cloud Control は、 VMware vCenter などのお客様の環境内のサードパーティ コンポーネントと通信します。ネットアップは、 NetApp Hybrid Cloud Control の機能およびお客様の環境で これらのサードパーティコンポーネントとの連動性を、特定の規模で認定します。NetApp Hybrid Cloud Control の運用を最適化するために、構成の最大数には範囲内で設定することを推奨します。

この最大数を超えると、低速のユーザインターフェイスや API 応答、機能の利用不可など、 NetApp Hybrid Cloud Control で問題が発生する可能性があります。構成の上限を超えて設定されている環境で NetApp Hybrid Cloud Control とネットアップの製品サポートを契約された場合は、構成の最大数がドキュメントに記 載されている範囲内に収まるように設定を変更するように求められます。

#### 設定の最大数

NetApp Hybrid Cloud Control では、最大 500 個のネットアップコンピューティングノードを含む VMware vSphere 環境がサポートされます。NetApp Element ソフトウェアベースのストレージクラスタを 20 個まで サポートし、クラスタあたり 40 個のストレージノードで構成されます。

# <span id="page-18-1"></span>**NetApp HCI** セキュリティ

NetApp HCI を使用すると、業界標準のセキュリティプロトコルでデータが保護されま す。

ストレージノードの保存データの暗号化

NetApp HCI では、ストレージクラスタに格納されているすべてのデータを暗号化できます。

ストレージノード内の暗号化に対応したすべてのドライブで、ドライブレベルの AES 256 ビット暗号化が使 用されます。各ドライブには、ドライブが最初に初期化されたときに作成される、専用の暗号化キーがありま す。暗号化機能を有効にすると、ストレージクラスタ全体のパスワードが作成され、複数のチャンクとしてク ラスタ内のすべてのノードに配信されます。どのノードにもパスワード全体が格納されることはありません。 このパスワードを使用して、ドライブへのすべてのアクセスが保護されます。ドライブのロックを解除するに はパスワードが必要です。ドライブがすべてのデータを暗号化しているため、データのセキュリティは常に確 保されます。

保存データの暗号化を有効にしても、ストレージクラスタのパフォーマンスと効率には影響はありません。ま た、 Element API または Element UI を使用して暗号化が有効なドライブまたはノードをストレージクラスタ

から削除すると、保存データの暗号化がドライブで無効になり、ドライブは安全に消去されて、これらのドラ イブに格納されていたデータが保護されます。ドライブを取り外した後、「 SecureEraseDrives 」 API メソ ッドを使用してドライブを安全に消去できます。ストレージクラスタからドライブまたはノードを強制的に削 除した場合は、データはクラスタ全体のパスワードおよびドライブごとの暗号化キーによって引き続き保護さ れます。

保存データの暗号化を有効または無効にする方法については、を参照してください ["](http://docs.netapp.com/sfe-122/topic/com.netapp.doc.sfe-ug/GUID-EE404D52-B621-4DE5-B141-2559768FB1D0.html)[クラスタで](http://docs.netapp.com/sfe-122/topic/com.netapp.doc.sfe-ug/GUID-EE404D52-B621-4DE5-B141-2559768FB1D0.html)[暗号](http://docs.netapp.com/sfe-122/topic/com.netapp.doc.sfe-ug/GUID-EE404D52-B621-4DE5-B141-2559768FB1D0.html)[化を有効](http://docs.netapp.com/sfe-122/topic/com.netapp.doc.sfe-ug/GUID-EE404D52-B621-4DE5-B141-2559768FB1D0.html) [または](http://docs.netapp.com/sfe-122/topic/com.netapp.doc.sfe-ug/GUID-EE404D52-B621-4DE5-B141-2559768FB1D0.html)[無](http://docs.netapp.com/sfe-122/topic/com.netapp.doc.sfe-ug/GUID-EE404D52-B621-4DE5-B141-2559768FB1D0.html)[効にします](http://docs.netapp.com/sfe-122/topic/com.netapp.doc.sfe-ug/GUID-EE404D52-B621-4DE5-B141-2559768FB1D0.html)["](http://docs.netapp.com/sfe-122/topic/com.netapp.doc.sfe-ug/GUID-EE404D52-B621-4DE5-B141-2559768FB1D0.html) SolidFire and Element ドキュメントセンターを参照してください。

### 保存データのソフトウェア暗号化

保存データのソフトウェア暗号化を使用すると、ストレージクラスタ内の SSD に書き込まれるすべてのデー タを暗号化できます。これにより、自己暗号化ドライブ( SED )を搭載していない SolidFire エンタープラ イズ SDS ノードで、暗号化の第一層が実現します。

#### 外部キー管理

サードパーティの KMIP 準拠キー管理サービス( KMS )を使用してストレージクラスタの暗号化キーを管理 するように Element ソフトウェアを設定できます。この機能を有効にすると、ストレージクラスタ全体のド ライブアクセスパスワード暗号化キーが KMS によって指定した値で管理されます。Element では、次のキー 管理サービスを使用できます。

- Gemalto SafeNet KeySecure の各コマンドを入力します
- SafeNet at KeySecure の指定
- HyTrust KeyControl の略
- Vormetric データセキュリティ Manager の略
- IBM Security Key Lifecycle Manager の略

外部キー管理の設定の詳細については、を参照してください ["](http://docs.netapp.com/sfe-122/topic/com.netapp.doc.sfe-ug/GUID-057D852C-9C1C-458A-9161-328EDA349B00.html)[外部キ](http://docs.netapp.com/sfe-122/topic/com.netapp.doc.sfe-ug/GUID-057D852C-9C1C-458A-9161-328EDA349B00.html)[ー管理の](http://docs.netapp.com/sfe-122/topic/com.netapp.doc.sfe-ug/GUID-057D852C-9C1C-458A-9161-328EDA349B00.html)[開始](http://docs.netapp.com/sfe-122/topic/com.netapp.doc.sfe-ug/GUID-057D852C-9C1C-458A-9161-328EDA349B00.html)["](http://docs.netapp.com/sfe-122/topic/com.netapp.doc.sfe-ug/GUID-057D852C-9C1C-458A-9161-328EDA349B00.html) SolidFire and Element ド キュメントセンターを参照してください。

### 多要素認証

多要素認証( MFA )を使用することで、ログイン時に NetApp Element Web UI またはストレージノード UI で認証するためのさまざまな種類の証拠をユーザに提示する必要があります。既存のユーザ管理システムおよ びアイデンティティプロバイダと統合されたログインに対して多要素認証のみを受け入れるように Element を設定できます。Element を既存の SAML 2.0 アイデンティティプロバイダと統合するように設定できます。 これにより、パスワードとテキストメッセージ、パスワードと E メールメッセージ、その他の方法など、複 数の認証方式を適用できます。

多要素認証を、 Microsoft Active Directory Federation Services (ADFS) や Shibboleth など、 SAML 2.0 対 応の一般的なアイデンティティプロバイダ( IdP )とペアリングできます。

MFA を設定するには、を参照してください ["](http://docs.netapp.com/sfe-122/topic/com.netapp.doc.sfe-ug/GUID-B1C8D8E2-CE95-41FD-9A3E-A0C424EC84F3.html)[多](http://docs.netapp.com/sfe-122/topic/com.netapp.doc.sfe-ug/GUID-B1C8D8E2-CE95-41FD-9A3E-A0C424EC84F3.html)[要](http://docs.netapp.com/sfe-122/topic/com.netapp.doc.sfe-ug/GUID-B1C8D8E2-CE95-41FD-9A3E-A0C424EC84F3.html)[素](http://docs.netapp.com/sfe-122/topic/com.netapp.doc.sfe-ug/GUID-B1C8D8E2-CE95-41FD-9A3E-A0C424EC84F3.html)[認証の有効化](http://docs.netapp.com/sfe-122/topic/com.netapp.doc.sfe-ug/GUID-B1C8D8E2-CE95-41FD-9A3E-A0C424EC84F3.html)["](http://docs.netapp.com/sfe-122/topic/com.netapp.doc.sfe-ug/GUID-B1C8D8E2-CE95-41FD-9A3E-A0C424EC84F3.html) SolidFire and Element ドキュメントセンタ ーを参照してください。

# **HTTPS** 向けの **FIPS 140-2** と保存データ暗号化

NetApp SolidFire ストレージクラスタおよび NetApp HCI システムでは、暗号モジュールに関する Federal Information Processing Standard ( FIPS ;連邦情報処理標準) 140-2 の要件に準拠した暗号化がサポートさ れています。SolidFire または NetApp HCI クラスタで、 HTTPS 通信とドライブ暗号化の両方に対して FIPS 140-2 準拠を有効にすることができます。

クラスタで FIPS 140-2 動作モードを有効にすると、クラスタは NetApp Cryptographic Security Module ( NCSM )をアクティブ化し、 NetApp Element UI および API との HTTPS を介したすべての通信に FIPS 140- 2 レベル 1 認定の暗号化を利用します。FIPS 140-2 HTTPS 暗号化をイネーブルにするには 'EnableFeature` Element API を 'fips' パラメータとともに使用しますFIPS 対応ハードウェアを搭載したストレージクラスタで は、「 EnableFeature` Element API 」パラメータを「 FipsDrives 」パラメータとともに使用して、保存デー タの FIPS ドライブ暗号化を有効にすることもできます。

新しいストレージクラスタでの FIPS 140-2 暗号化の準備の詳細については、を参照してください ["FIPS](http://docs.netapp.com/sfe-122/topic/com.netapp.doc.sfe-ug/GUID-4645FF0D-3FCD-4440-91A9-A47F7BCC5C50.html) [ドラ](http://docs.netapp.com/sfe-122/topic/com.netapp.doc.sfe-ug/GUID-4645FF0D-3FCD-4440-91A9-A47F7BCC5C50.html) [イブをサポートするクラスタを](http://docs.netapp.com/sfe-122/topic/com.netapp.doc.sfe-ug/GUID-4645FF0D-3FCD-4440-91A9-A47F7BCC5C50.html)[作](http://docs.netapp.com/sfe-122/topic/com.netapp.doc.sfe-ug/GUID-4645FF0D-3FCD-4440-91A9-A47F7BCC5C50.html)[成する](http://docs.netapp.com/sfe-122/topic/com.netapp.doc.sfe-ug/GUID-4645FF0D-3FCD-4440-91A9-A47F7BCC5C50.html)["](http://docs.netapp.com/sfe-122/topic/com.netapp.doc.sfe-ug/GUID-4645FF0D-3FCD-4440-91A9-A47F7BCC5C50.html)。

既存の準備が完了したクラスタで FIPS 140-2 を有効にする方法の詳細については、を参照してください ["EnableFeature Element API"](http://docs.netapp.com/sfe-122/topic/com.netapp.doc.sfe-api/GUID-F2726BCA-D59C-47EE-B86C-DC465C96563B.html)。

# <span id="page-20-0"></span>パフォーマンスと **QoS**

SolidFire ストレージクラスタでは、サービス品質 ( QoS) パラメータをボリューム単 位で指定できます。QoS を定義する 3 つの設定可能なパラメータである Min IOPS 、 Max IOPS 、および Burst IOPS を使用して、 IOPS ( 1 秒あたりの入出力)で測定され るクラスタパフォーマンスを保証することができます。

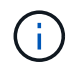

SolidFire Active IQ には、最適な設定と QoS 設定に関するアドバイスを提供する QoS 推奨ペ ージがあります。

**QoS** パラメータ

IOPS パラメータは、次のように定義します。

- \* 最小 IOPS \* ストレージクラスタがボリュームに提供する平常時の最小 IOPS 。ボリュームに設定され た Min IOPS は、そのボリュームに対して最低限保証されるパフォーマンスレベルです。パフォーマンス がこのレベルを下回ることはありません。
- \* 最大 IOPS \* ストレージクラスタがボリュームに提供する平常時の最大 IOPS 。クラスタの IOPS レベ ルが非常に高い場合も、 IOPS パフォーマンスはこのレベル以下に抑えられます。
- \* Burst IOPS \* 短時間のバースト時に許容される最大 IOPS 。ボリュームが Max IOPS 未満で動作してい る間は、バーストクレジットが蓄積されます。パフォーマンスレベルが非常に高くなって最大レベルに達 した場合、ボリュームで IOPS の短時間のバーストが許容されます。

Element ソフトウェアでは、 IOPS 使用率が低い状態でクラスタが稼働しているときに Burst IOPS が使 用されます。

個々のボリュームは、蓄積したバーストクレジットを使用して、一定の「バースト期間」中は Max IOPS を最大で Burst IOPS レベルまで一時的に超過することができます。 ボリュームのバースト時間は最大で 60 秒です。クラスタの容量にバーストに対応できるだけの余力があることが条件になります。ボリュー ムは、 Max IOPS 未満で動作している 1 秒ごとに、 1 秒分のバーストクレジットを蓄積します(最大 60 秒)。

Burst IOPS には 2 つの制限があります。

◦ ボリュームは、蓄積したバーストクレジット数と同じ秒数だけ Max IOPS を超過できます。

- ボリュームが Max IOPS の設定を超えた場合は、 Burst IOPS の設定によって制限されます。つまり、 バースト時の IOPS がボリュームの Burst IOPS の設定を超えることはありません。
- \* Effective Max Bandwidth \* 最大帯域幅は、( QoS 曲線に基づく) IOPS に IO サイズを掛けて計算され ます。

例: QoS パラメータを Min IOPS = 100 、 Max IOPS = 1000 、 Burst IOPS = 1500 に設定した場合、パ フォーマンスの品質は次のようになります。

- 各ワークロードは、クラスタで IOPS に対するワークロードの競合が発生するまでは、最大で 1000 IOPS を持続的に使用することができます。競合が発生すると、すべてのボリュームの IOPS が指定の QoS 範囲内に戻ってパフォーマンスの競合が解消されるまで、 IOPS が少しずつ引き下げられます。
- すべてのボリュームのパフォーマンスは、最大で Min IOPS の 100 まで引き下げられます。Min IOPS である 100 を下回ることはなく、ワークロードの競合が解消されれば 100 IOPS よりも高いレベルに とどまることが可能です。
- パフォーマンスは長期間にわたって 1000 IOPS を超えることも、 100 IOPS を下回ることもありませ ん。1500 IOPS ( Burst IOPS )のパフォーマンスは、 Max IOPS 未満で動作することでバーストク レジットを蓄積したボリュームに対して短時間の間のみ許容されます。バーストレベルが持続するこ とはありません。

### **QoS** 値の制限

QoS の最小値と最大値を次に示します。

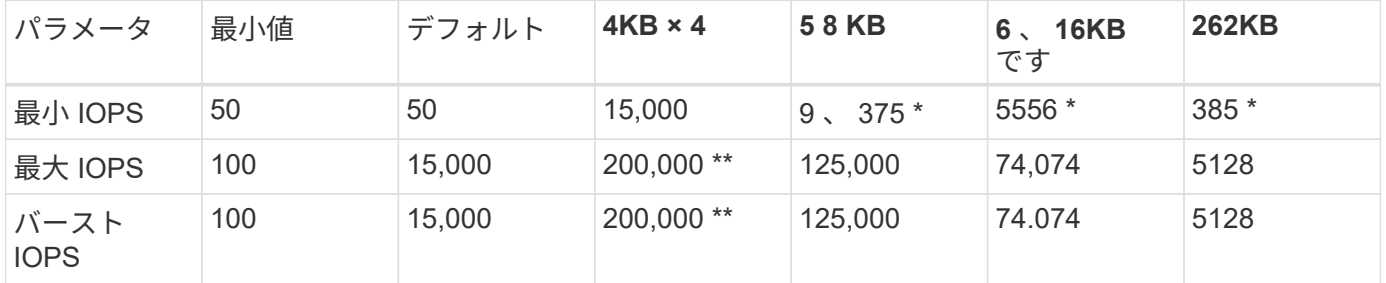

• これらは概算値です。\*\* 最大 IOPS とバースト IOPS は最大 200 、 000 に設定できます。ただし、この設 定は、ボリュームのパフォーマンスの制限を意図的に解放する場合にのみ使用できます。実際のボリュー ムの最大パフォーマンスは、クラスタの使用率とノードごとのパフォーマンスによって制限されます。

# **QoS** パフォーマンス

QoS パフォーマンス曲線は、ブロックサイズと IOPS の割合の関係を示しています。

アプリケーションが取得できる IOPS には、ブロックサイズと帯域幅が直接影響します。Element ソフトウェ アは、ブロックサイズを 4k に正規化することで受信したブロックサイズを考慮します。システムは、ワーク ロードに応じてブロックサイズを増やすことがあります。ブロックサイズが大きくなると、システムはそのブ ロックサイズを処理するために必要なレベルまで帯域幅を増やします。帯域幅が増えると、システムが処理可 能な IOPS は減少します。

QoS パフォーマンス曲線は、ブロックサイズの増大と IOPS の割合の減少の関係を示しています。

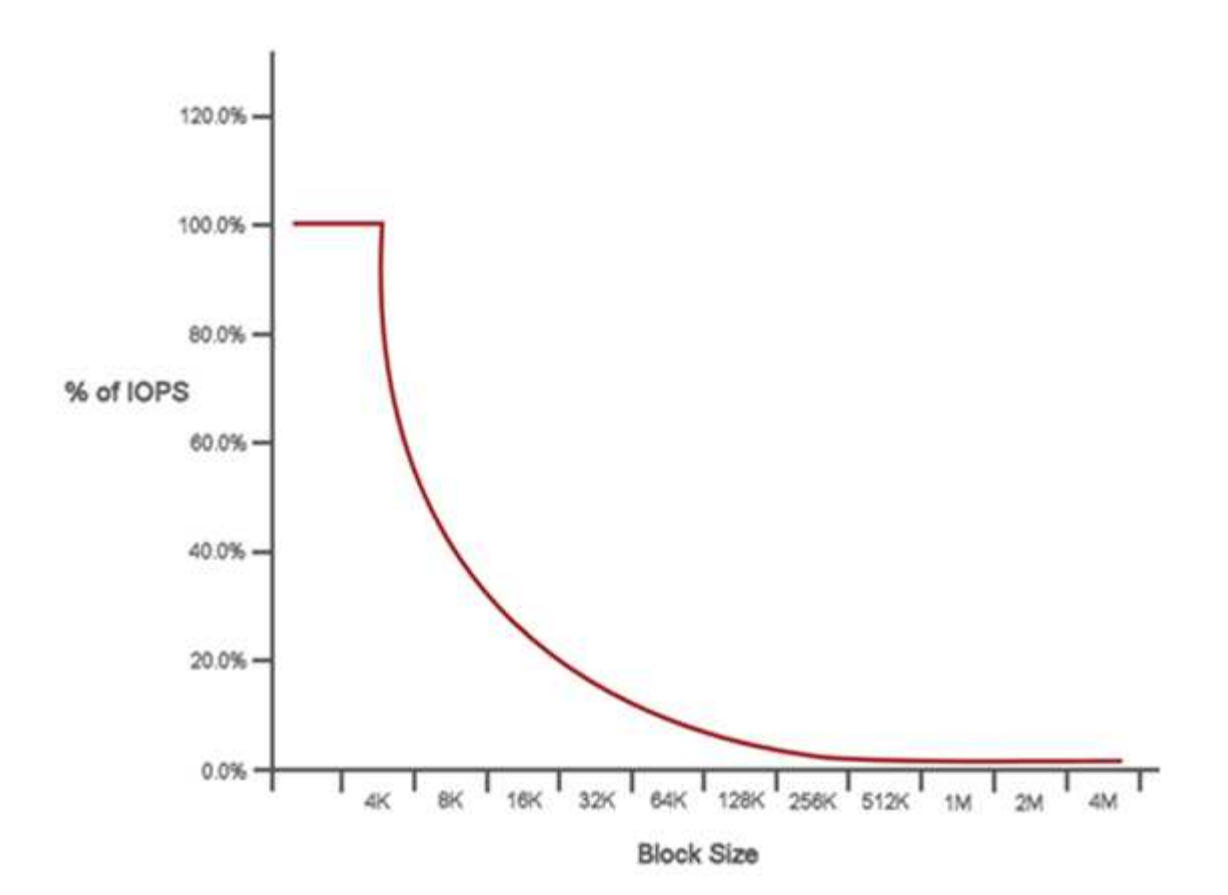

たとえば、ブロックサイズが 4k で帯域幅が 4000KBps であれば、 IOPS は 1000 です。ブロックサイズが 8k に増え、帯域幅が 5000KBps に増えると、 IOPS は 625 まで減少します。ブロックサイズを考慮すること で、バックアップやハイパーバイザーアクティビティなど、より大きなブロックサイズを使用する優先度の低 いワークロードは、より小さいブロックサイズを使用する優先度の高いトラフィックに必要なパフォーマンス をあまり消費しません。

### **QoS** ポリシー

標準的な QoS 設定を QoS ポリシーとして作成および保存して、複数のボリュームに適用することができま す。

QoS ポリシーは、データベースサーバ、アプリケーションサーバ、インフラサーバなど、ほとんどリブート されずにストレージへの常時アクセスが必要となるサービス環境に最適です。個々のボリュームの QoS は、 仮想デスクトップや専用キオスクタイプの VM など、 1 日に何回か再起動、電源投入、電源オフなどの軽用 途の VM に最適です。

QoS ポリシーと QoS ポリシーを一緒に使用しないでください。QoS ポリシーを使用している場合は、ボリ ュームでカスタム QoS を使用しないでください。カスタム QoS は、ボリュームの QoS 設定に対して QoS ポリシーの値を上書きして調整します。

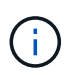

QoS ポリシーを使用するには、 Element 10.0 以降のクラスタを選択する必要があります。 10.0 より前のクラスタでは QoS ポリシーを使用できません。

### 詳細については、こちらをご覧ください

• ["vCenter Server](https://docs.netapp.com/us-en/vcp/index.html) [向け](https://docs.netapp.com/us-en/vcp/index.html) [NetApp Element](https://docs.netapp.com/us-en/vcp/index.html) [プラグイン](https://docs.netapp.com/us-en/vcp/index.html)["](https://docs.netapp.com/us-en/vcp/index.html)

• ["NetApp HCI](https://www.netapp.com/us/documentation/hci.aspx) [のリソース](https://www.netapp.com/us/documentation/hci.aspx)[ペ](https://www.netapp.com/us/documentation/hci.aspx)[ージ](https://www.netapp.com/us/documentation/hci.aspx)["](https://www.netapp.com/us/documentation/hci.aspx)

Copyright © 2023 NetApp, Inc. All Rights Reserved. Printed in the U.S.このドキュメントは著作権によって保 護されています。著作権所有者の書面による事前承諾がある場合を除き、画像媒体、電子媒体、および写真複 写、記録媒体、テープ媒体、電子検索システムへの組み込みを含む機械媒体など、いかなる形式および方法に よる複製も禁止します。

ネットアップの著作物から派生したソフトウェアは、次に示す使用許諾条項および免責条項の対象となりま す。

このソフトウェアは、ネットアップによって「現状のまま」提供されています。ネットアップは明示的な保 証、または商品性および特定目的に対する適合性の暗示的保証を含み、かつこれに限定されないいかなる暗示 的な保証も行いません。ネットアップは、代替品または代替サービスの調達、使用不能、データ損失、利益損 失、業務中断を含み、かつこれに限定されない、このソフトウェアの使用により生じたすべての直接的損害、 間接的損害、偶発的損害、特別損害、懲罰的損害、必然的損害の発生に対して、損失の発生の可能性が通知さ れていたとしても、その発生理由、根拠とする責任論、契約の有無、厳格責任、不法行為(過失またはそうで ない場合を含む)にかかわらず、一切の責任を負いません。

ネットアップは、ここに記載されているすべての製品に対する変更を随時、予告なく行う権利を保有します。 ネットアップによる明示的な書面による合意がある場合を除き、ここに記載されている製品の使用により生じ る責任および義務に対して、ネットアップは責任を負いません。この製品の使用または購入は、ネットアップ の特許権、商標権、または他の知的所有権に基づくライセンスの供与とはみなされません。

このマニュアルに記載されている製品は、1つ以上の米国特許、その他の国の特許、および出願中の特許によ って保護されている場合があります。

権利の制限について:政府による使用、複製、開示は、DFARS 252.227-7013(2014年2月)およびFAR 5252.227-19(2007年12月)のRights in Technical Data -Noncommercial Items(技術データ - 非商用品目に関 する諸権利)条項の(b)(3)項、に規定された制限が適用されます。

本書に含まれるデータは商用製品および / または商用サービス(FAR 2.101の定義に基づく)に関係し、デー タの所有権はNetApp, Inc.にあります。本契約に基づき提供されるすべてのネットアップの技術データおよび コンピュータ ソフトウェアは、商用目的であり、私費のみで開発されたものです。米国政府は本データに対 し、非独占的かつ移転およびサブライセンス不可で、全世界を対象とする取り消し不能の制限付き使用権を有 し、本データの提供の根拠となった米国政府契約に関連し、当該契約の裏付けとする場合にのみ本データを使 用できます。前述の場合を除き、NetApp, Inc.の書面による許可を事前に得ることなく、本データを使用、開 示、転載、改変するほか、上演または展示することはできません。国防総省にかかる米国政府のデータ使用権 については、DFARS 252.227-7015(b)項(2014年2月)で定められた権利のみが認められます。

#### 商標に関する情報

NetApp、NetAppのロゴ、<http://www.netapp.com/TM>に記載されているマークは、NetApp, Inc.の商標です。そ の他の会社名と製品名は、それを所有する各社の商標である場合があります。